# OPUS Codec-Übersicht

## Inhalt

Einführung **Voraussetzungen** Anforderungen Verwendete Komponenten Hintergrundinformationen Syntax und Semantik des Session Description Protocol (SDP) SDP-Beispiel Angebots-/Antwortbeispiele Konfigurieren Überprüfen Fehlerbehebung

### Einführung

Dieses Dokument beschreibt das Vorhandensein des zuvor nicht verfügbaren OPUS-Codecs in Cisco Unified Communications Manager (CUCM) Version 11.

### Voraussetzungen

#### Anforderungen

Für dieses Dokument bestehen keine speziellen Anforderungen.

#### Verwendete Komponenten

Die Informationen in diesem Dokument basieren auf den folgenden Softwareversionen:

• Cisco Unified Communications Manager Version 11.0

Hinweis: Derzeit unterstützen nicht alle Endpunkte den OPUS-Codec. Bitte lesen Sie den Funktionsleitfaden für den entsprechenden Endpunkt.

Die Informationen in diesem Dokument wurden von den Geräten in einer bestimmten Laborumgebung erstellt. Alle in diesem Dokument verwendeten Geräte haben mit einer leeren (Standard-)Konfiguration begonnen. Wenn Ihr Netzwerk in Betrieb ist, stellen Sie sicher, dass Sie die potenziellen Auswirkungen eines Befehls verstehen.

## Hintergrundinformationen

Opus ist ein interaktiver Sprach- und Audio-Codec. Es wurde für eine Vielzahl interaktiver Audioanwendungen entwickelt, darunter Voice-over-IP, Videokonferenzen, Chats im Spiel und sogar Live-Musik mit verteilten Audioinhalten. Es ist skalierbar von schmalbandiger Sprache mit niedriger Bitrate bei 6 Kbit/s bis hin zu sehr hochwertiger Stereo-Musik bei 510 Kbit/s. Der Opus verwendet sowohl Linear Prediction (LP) als auch Modified Disposed Cosinus Transform (MDCT), um eine gute Komprimierung von Sprache und Musik zu erzielen. Sie ist gebührenfrei, und die Algorithmen sind offen dokumentiert. Eine Referenzimplementierung, die den Quellcode enthält, ist öffentlich verfügbar.

## Syntax und Semantik des Session Description Protocol (SDP)

Neuer Codierungsname (Untertyp "Medien"):

OPUS (Groß-/Kleinschreibung nicht berücksichtigt)

Taktfrequenz: Der Opus unterstützt mehrere Taktraten. Im SDP wird nur die höchste Taktrate, 48000 Hz, angekündigt. Die tatsächliche Taktrate der entsprechenden Medien wird innerhalb der Nutzlast signalisiert.

Opus definiert diese optionalen Formatparameter (fmtp).

Diese Parameter sind deklarativ, d. h. sie geben entweder die Empfangsfunktion oder die Sendefunktion an.

- Maxaveragebitrate
- Maxplaybackrate
- Mini
- Stereo
- $\cdot$  CBR
- Usinbandfec
- usedtxsprop-maxcapturerat
- Sprop-Stereo

Der CUCM übergibt optionale fmtp-Parameter von einer Seite an die andere, wenn während des Anrufs ein Opus-Codec ausgehandelt wird.

Cisco empfiehlt die Verwendung von Payload 114 für den Opus-Codec.

#### SDP-Beispiel

Beispiel 1:

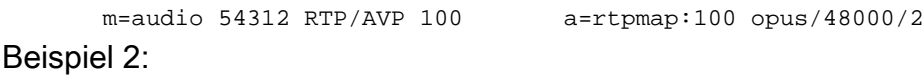

m=audio 54312 RTP/AVP 99 a=rtpmap:99 opus/48000/2 a=fmtp:99 maxplaybackrate=16000; sprop-maxcapturerate=16000; maxaveragebitrate=20000; stereo=1; useinbandfec=1; usedtx=0

## Angebots-/Antwortbeispiele

#### Beispiel 1:

Beide Seiten bieten einen einzigen Paket-Tracer (PT), das B-seitige Angebot verfügt jedoch nicht über eine FTP-Leitung. Unified Communications Manager (UCM) leitet die FMTP-Leitung transparent weiter.

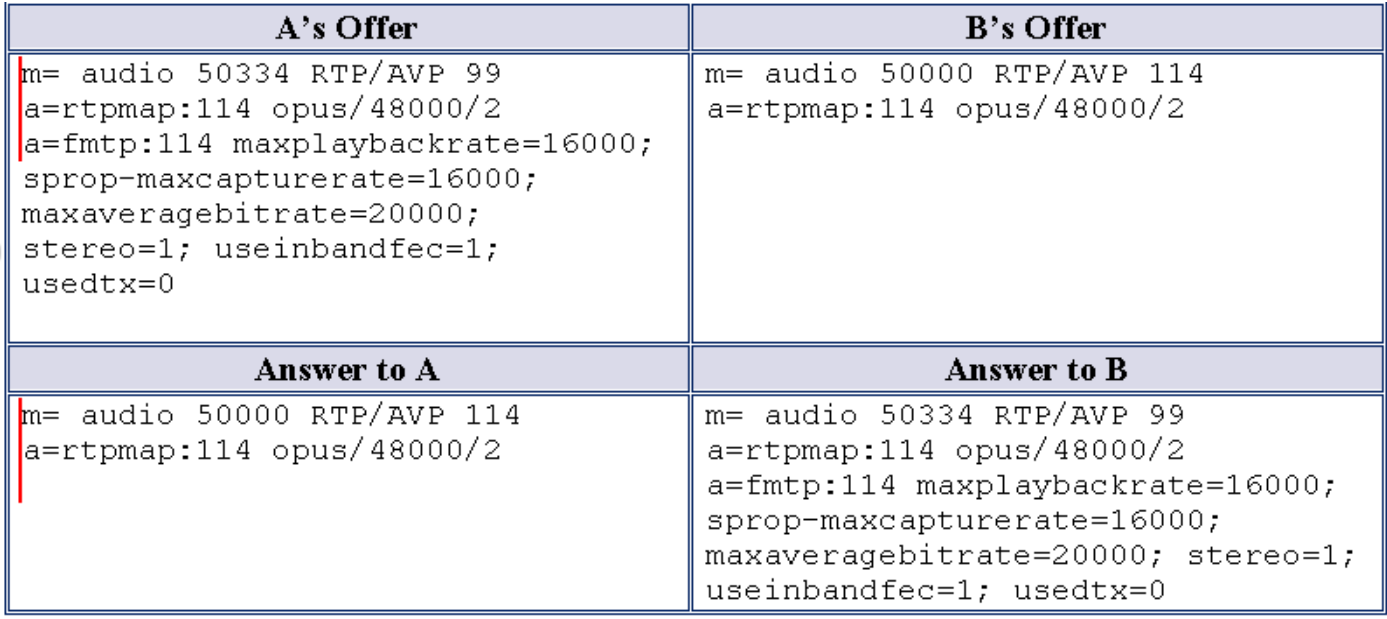

#### Beispiel 2:

Eine Seite bietet zwei Opus-Profile (Payloads), die B-Seite jedoch nur ein Profil. UCM leitet beide Payloads von A-Angeboten an B weiter, unabhängig davon, dass B mehrere Codecs empfangen kann.

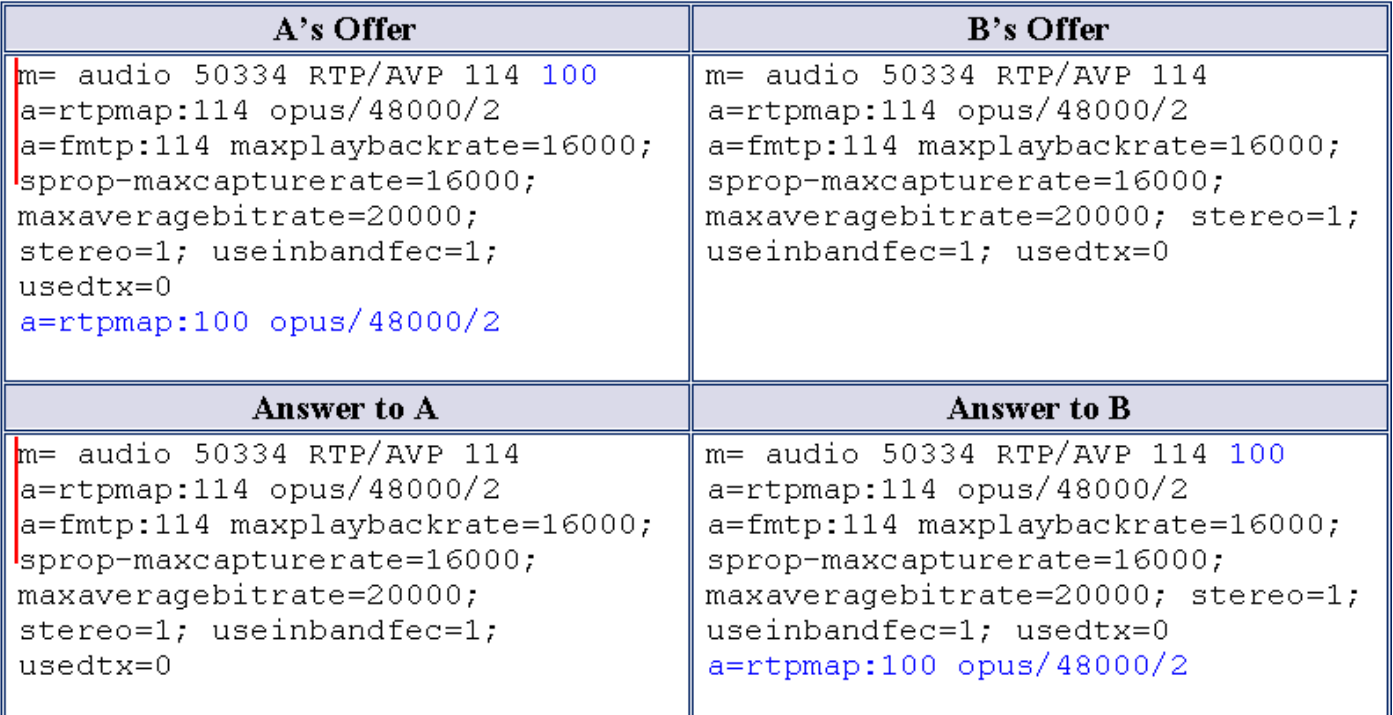

A und B bieten zwei Payloads an. UCM leitet beide Payloads in der jeweiligen Antwort weiter, unabhängig von deren Unterstützung für mehrere Payloads (Codecs) in der Antwort-SDP.

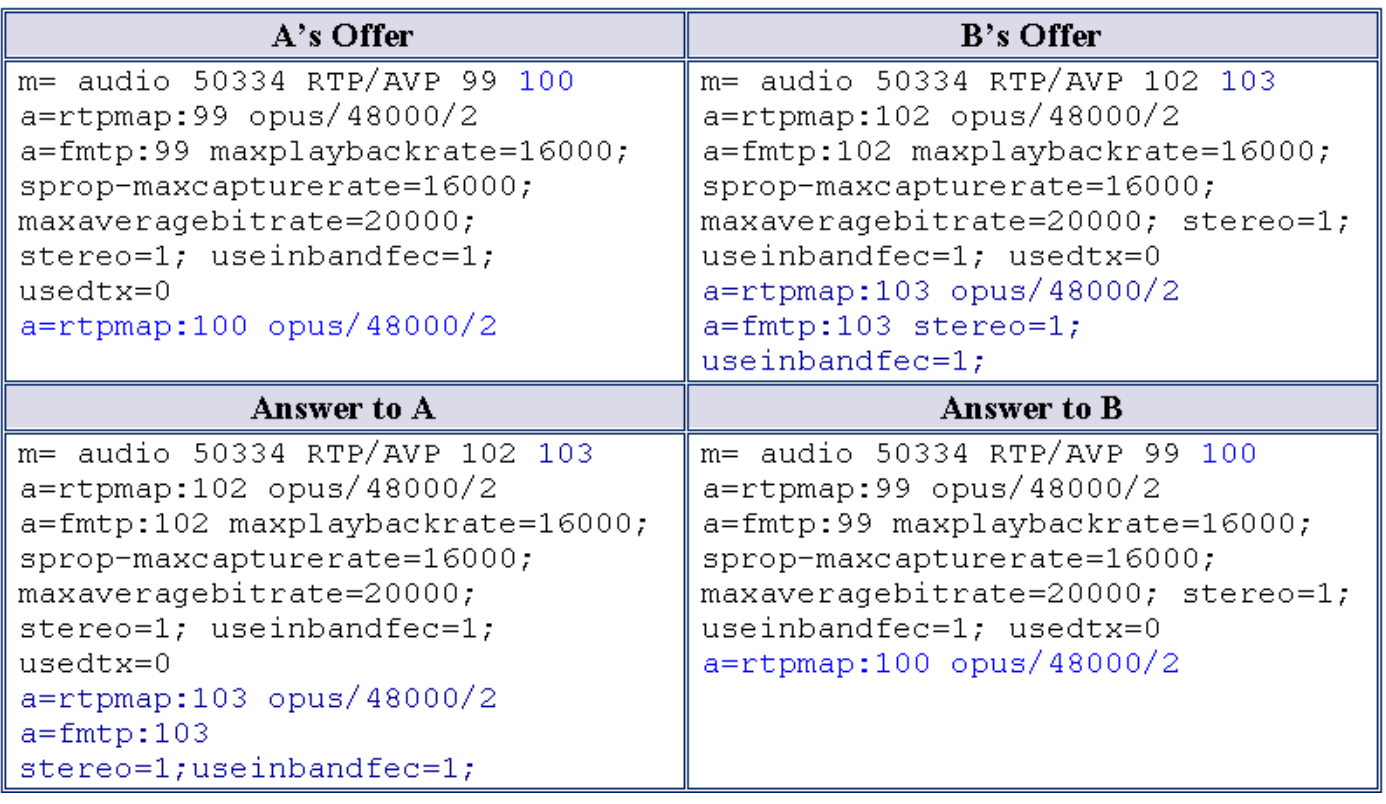

#### Beispiel 4:

Angebote von A und B enthalten u. a. einen Opus-Codec, und beide können mehrere Codecs in der Antwort empfangen. UCM wählt häufige Codecs aus beiden Angeboten aus und gibt diese in der entsprechenden Antwort weiter.

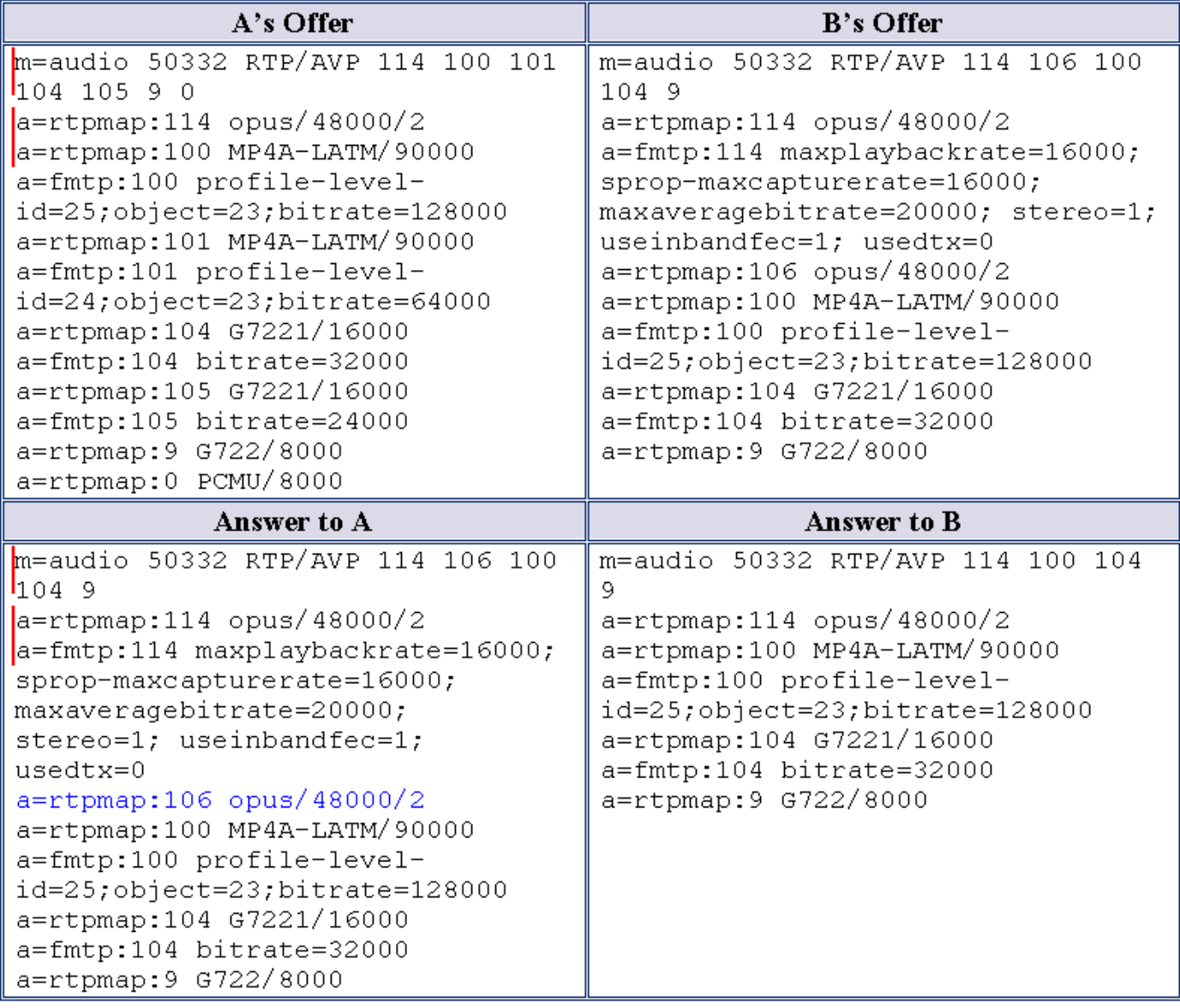

## Konfigurieren

#### Admin-Änderungen

Fügt einen neuen Dienstparameter unter CallManager hinzu, wie im Bild gezeigt:

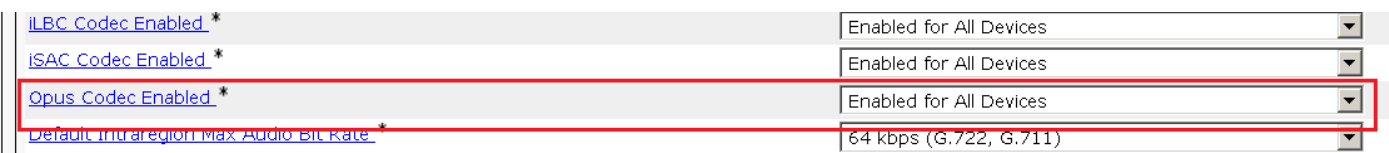

#### Verfügbare Optionen:

- Für alle Geräte aktiviert
- Aktiviert für alle Geräte außer für Geräte mit Aufzeichnungsfunktion
- Deaktiviert

Der Standardwert für diesen Dienstparameter ist für alle Geräte aktiviert.

Opus Codec in der Liste der Audiocodec-Voreinstellungen hinzugefügt.

1. Werksseitige Voreinstellung Niedriger Verlust.

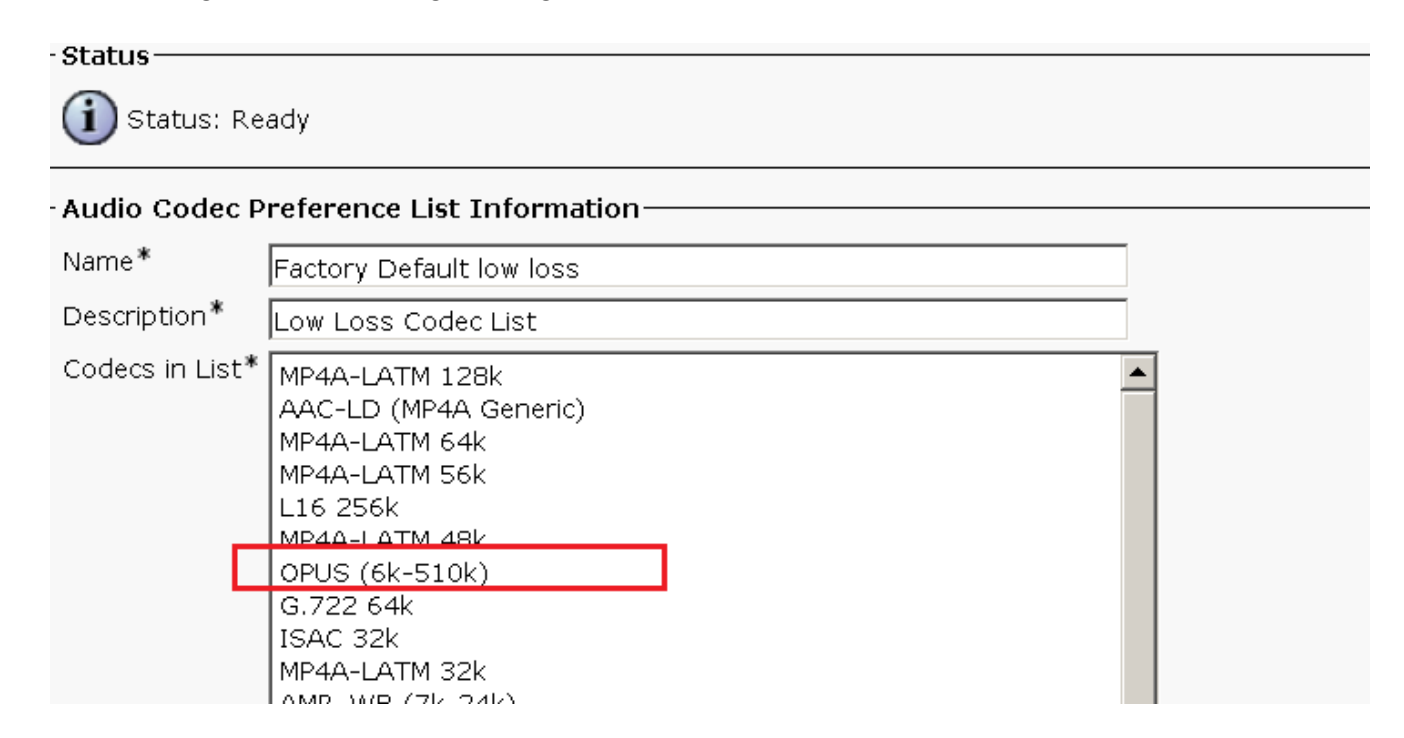

2. Werksseitiger Voreinstellungsverlust.

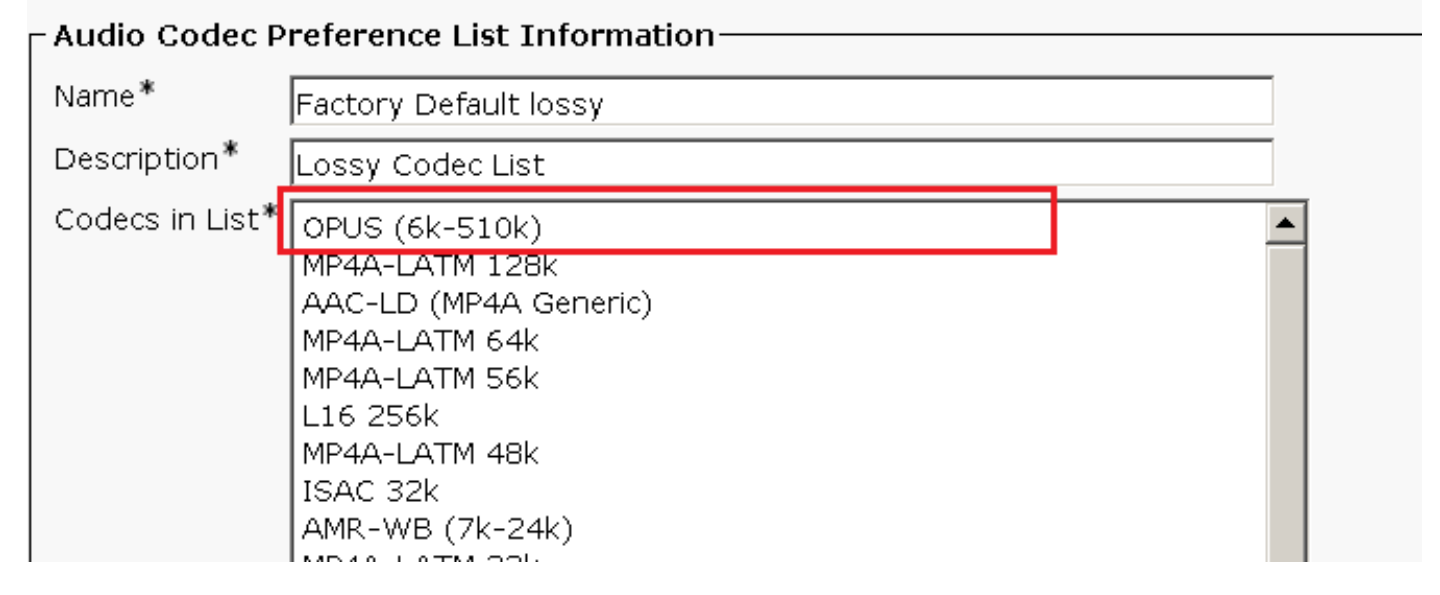

# Überprüfen

Sie können die Anrufstatistik am Telefon überprüfen, um sicherzustellen, dass der OPUS-Codec für den Anruf ausgehandelt wird.

In SDL Traces enthält der Opus-Codec die Enumeration 90, wie in den folgenden Ablaufverfolgungen gezeigt:

```
00935455.000 | 11:21:48.017 | SdlSig | SDPOfferInd | waitSDPResponse
|SIPInterface(1,100,76,60) |SIPCdpc(1,100,82,79)
|1,100,14,38003.16^10.77.29.78^* |[R:N-H:0,N:7,L:0,V:0,Z:0,D:0] ] nAudio=1 stackIdx=1
audioCapCount=11 Caps[43(0),44(0),40(0),41(0),6(20),10(10),11(20),12(20),2(20),4(20),90(20)]
port=16474 IP= ipAddrType=0 ipv4=10.77.31.10 SDPMode=0 mediaAttr=0x0 SP=F RTP=T SRTP=F idle=F
QoS=F enabledMask=0 rtcbFbCount=0LatentCaps=null TCL_UNSPECIFIED ptime=0 ~
```
# Fehlerbehebung

Für diese Konfiguration sind derzeit keine spezifischen Informationen zur Fehlerbehebung verfügbar.